## **Oracle® Retail Service Layer**

Installation Guide Release 12.0.11

April 2010

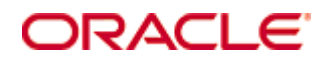

#### Oracle® Retail Service Layer Installation Guide, Release 12.0.11

Copyright © 2010, Oracle. All rights reserved.

Primary Author:

Contributors: Nathan Young

This software and related documentation are provided under a license agreement containing restrictions on use and disclosure and are protected by intellectual property laws. Except as expressly permitted in your license agreement or allowed by law, you may not use, copy, reproduce, translate, broadcast, modify, license, transmit, distribute, exhibit, perform, publish, or display any part, in any form, or by any means. Reverse engineering, disassembly, or decompilation of this software, unless required by law for interoperability, is prohibited.

The information contained herein is subject to change without notice and is not warranted to be error-free. If you find any errors, please report them to us in writing.

If this software or related documentation is delivered to the U.S. Government or anyone licensing it on behalf of the U.S. Government, the following notice is applicable:

U.S. GOVERNMENT RIGHTS Programs, software, databases, and related documentation and technical data delivered to U.S. Government customers are "commercial computer software" or "commercial technical data" pursuant to the applicable Federal Acquisition Regulation and agencyspecific supplemental regulations. As such, the use, duplication, disclosure, modification, and adaptation shall be subject to the restrictions and license terms set forth in the applicable Government contract, and, to the extent applicable by the terms of the Government contract, the additional rights set forth in FAR 52.227-19, Commercial Computer Software License (December 2007). Oracle USA, Inc., 500 Oracle Parkway, Redwood City, CA 94065.

This software is developed for general use in a variety of information management applications. It is not developed or intended for use in any inherently dangerous applications, including applications which may create a risk of personal injury. If you use this software in dangerous applications, then you shall be responsible to take all appropriate fail-safe, backup, redundancy, and other measures to ensure the safe use of this software. Oracle Corporation and its affiliates disclaim any liability for any damages caused by use of this software in dangerous applications.

Oracle is a registered trademark of Oracle Corporation and/or its affiliates. Other names may be trademarks of their respective owners.

This software and documentation may provide access to or information on content, products, and services from third parties. Oracle Corporation and its affiliates are not responsible for and expressly disclaim all warranties of any kind with respect to third-party content, products, and services. Oracle Corporation and its affiliates will not be responsible for any loss, costs, or damages incurred due to your access to or use of third-party content, products, or services.

#### **Value-Added Reseller (VAR) Language**

#### **Oracle Retail VAR Applications**

The following restrictions and provisions only apply to the programs referred to in this section and licensed to you. You acknowledge that the programs may contain third party software (VAR applications) licensed to Oracle. Depending upon your product and its version number, the VAR applications may include:

(i) the software component known as **ACUMATE** developed and licensed by Lucent Technologies Inc. of Murray Hill, New Jersey, to Oracle and imbedded in the Oracle Retail Predictive Application Server – Enterprise Engine, Oracle Retail Category Management, Oracle Retail Item Planning, Oracle Retail Merchandise Financial Planning, Oracle Retail Advanced Inventory Planning, Oracle Retail Demand Forecasting, Oracle Retail Regular Price Optimization, Oracle Retail Size Profile Optimization, Oracle Retail Replenishment Optimization applications.

 (ii) the **MicroStrategy** Components developed and licensed by MicroStrategy Services Corporation (MicroStrategy) of McLean, Virginia to Oracle and imbedded in the MicroStrategy for Oracle Retail Data Warehouse and MicroStrategy for Oracle Retail Planning & Optimization applications.

(iii) the **SeeBeyond** component developed and licensed by Sun MicroSystems, Inc. (Sun) of Santa Clara, California, to Oracle and imbedded in the Oracle Retail Integration Bus application.

(iv) the **Wavelink** component developed and licensed by Wavelink Corporation (Wavelink) of Kirkland, Washington, to Oracle and imbedded in Oracle Retail Mobile Store Inventory Management.

(v) the software component known as **Crystal Enterprise Professional and/or Crystal Reports Professional** licensed by SAP and imbedded in Oracle Retail Store Inventory Management.

(vi) the software component known as **Access Via™** licensed by Access Via of Seattle, Washington, and imbedded in Oracle Retail Signs and Oracle Retail Labels and Tags.

(vii) the software component known as **Adobe Flex™** licensed by Adobe Systems Incorporated of San Jose, California, and imbedded in Oracle Retail Promotion Planning & Optimization application.

(viii) the software component known as **Style Report™** developed and licensed by InetSoft Technology Corp. of Piscataway, New Jersey, to Oracle and imbedded in the Oracle Retail Value Chain Collaboration application.

(ix) the software component known as **DataBeacon™** developed and licensed by Cognos Incorporated of Ottawa, Ontario, Canada, to Oracle and imbedded in the Oracle Retail Value Chain Collaboration application.

You acknowledge and confirm that Oracle grants you use of only the object code of the VAR Applications. Oracle will not deliver source code to the VAR Applications to you. Notwithstanding any other term or condition of the agreement and this ordering document, you shall not cause or permit alteration of any VAR Applications. For purposes of this section, "alteration" refers to all alterations, translations, upgrades, enhancements, customizations or modifications of all or any portion of the VAR Applications including all reconfigurations, reassembly or reverse assembly, re-engineering or reverse engineering and recompilations or reverse compilations of the VAR Applications or any derivatives of the VAR Applications. You acknowledge that it shall be a breach of the agreement to utilize the relationship, and/or confidential information of the VAR Applications for purposes of competitive discovery.

The VAR Applications contain trade secrets of Oracle and Oracle's licensors and Customer shall not attempt, cause, or permit the alteration, decompilation, reverse engineering, disassembly or other reduction of the VAR Applications to a human perceivable form. Oracle reserves the right to replace, with functional equivalent software, any of the VAR Applications in future releases of the applicable program.

# **Contents**

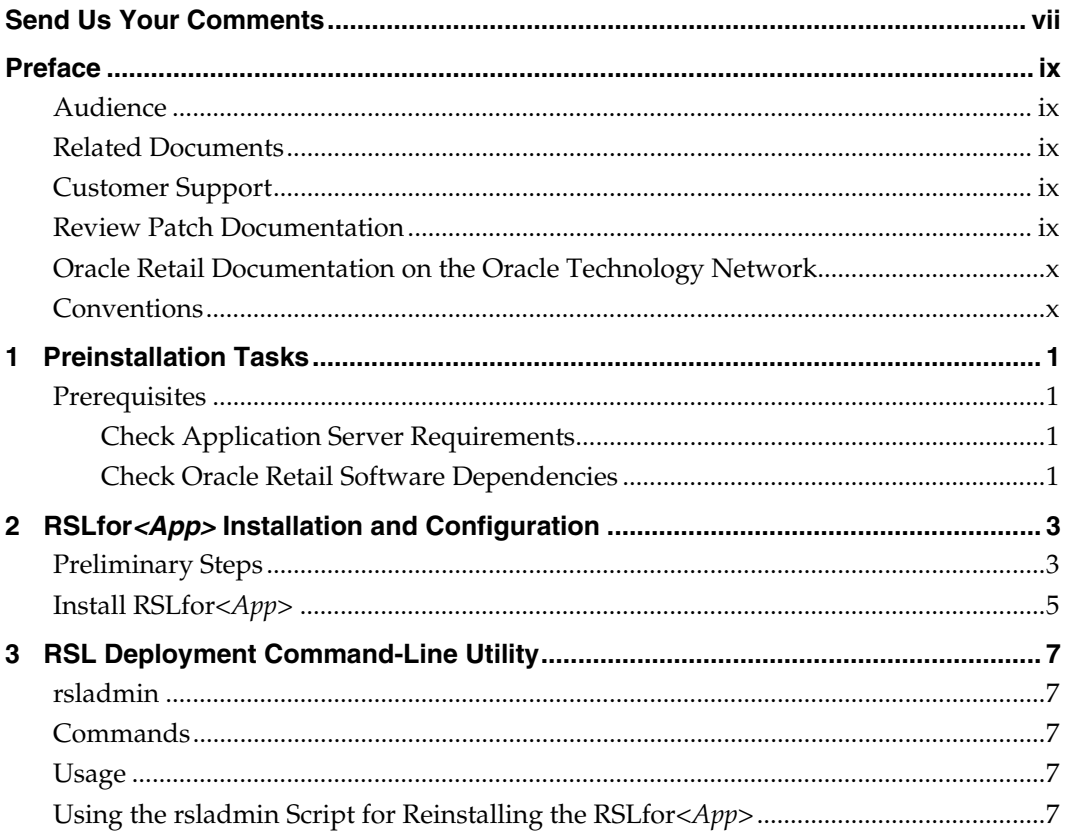

## **Send Us Your Comments**

<span id="page-6-0"></span>Oracle Retail Service Layer, Installation Guide, Release 12.0.11

Oracle welcomes customers' comments and suggestions on the quality and usefulness of this document.

Your feedback is important, and helps us to best meet your needs as a user of our products. For example:

- Are the implementation steps correct and complete?
- Did you understand the context of the procedures?
- Did you find any errors in the information?
- Does the structure of the information help you with your tasks?
- Do you need different information or graphics? If so, where, and in what format?
- Are the examples correct? Do you need more examples?

If you find any errors or have any other suggestions for improvement, then please tell us your name, the name of the company who has licensed our products, the title and part number of the documentation and the chapter, section, and page number (if available).

> **Note:** Before sending us your comments, you might like to check that you have the latest version of the document and if any concerns are already addressed. To do this, access the new Applications Release Online Documentation CD available on My Oracle Support and [www.oracle.com](http://www.oracle.com/). It contains the most current Documentation Library plus all documents revised or released recently.

Send your comments to us using the electronic mail address: [retail-doc\\_us@oracle.com](mailto:retail-doc_us@oracle.com)

Please give your name, address, electronic mail address, and telephone number (optional).

If you need assistance with Oracle software, then please contact your support representative or Oracle Support Services.

If you require training or instruction in using Oracle software, then please contact your Oracle local office and inquire about our Oracle University offerings. A list of Oracle offices is available on our Web site at [www.oracle.com](http://www.oracle.com/).

## **Preface**

<span id="page-8-0"></span>The Oracle Retail Service Layer development team delivers RSL "applications" only for non-Java/J2EE service providers such as RMS (Oracle Forms based). Other implementations of RSL exist but are bundled within other Oracle Retail J2EE applications and are installed as part of those applications. Currently RSL provides an implementation for integrating applications to RMS. RPM is the only Oracle Retail J2EE application that provides an implementation of RSL integrated with their application.

An application-specific version of RSL in a J2EE environment is referred to as RSLfor*<App>* (for this release only RSLforRMS). This application is packaged as an EAR file that must be deployed in an application server. Currently, RSL applications have been certified to install and execute in Oracle Application Server 10g.

### **Audience**

This manual is designed for System Administrators, Developers, and Applications Support personnel installing the RSL for <app> implementation provided by the RSL team.

### **Related Documents**

For more information, see the following documents in the Oracle Retail Service Layer Release 12.0.11 documentation set

*Oracle Retail Service Layer Release Notes* 

### **Customer Support**

To contact Oracle Customer Support, access My Oracle Support at the following URL: [https://support.oracle.com](https://support.oracle.com/)

When contacting Customer Support, please provide the following:

- Product version and program/module name
- Functional and technical description of the problem (include business impact)
- Detailed step-by-step instructions to re-create
- **Exact error message received**
- Screen shots of each step you take

### **Review Patch Documentation**

When you install the application for the first time, you install either a base release (for example, 12.0) or a later patch release (for example, 12.0.10). If you are installing the base release and additional patch and bundled hot fix releases, read the documentation for all releases that have occurred since the base release before you begin installation. Documentation for patch and bundled hot fix releases can contain critical information related to the base release, as well as information about code changes since the base release.

### <span id="page-9-0"></span>**Oracle Retail Documentation on the Oracle Technology Network**

Documentation is packaged with each Oracle Retail product release. Oracle Retail product documentation is also available on the following Web site: [http://www.oracle.com/technology/documentation/oracle\\_retail.html](http://www.oracle.com/technology/documentation/oracle_retail.html)

(Data Model documents are not available through Oracle Technology Network. These documents are packaged with released code, or you can obtain them through My Oracle Support.)

Documentation should be available on this Web site within a month after a product release.

### **Conventions**

**Navigate:** This is a navigate statement. It tells you how to get to the start of the procedure and ends with a screen shot of the starting point and the statement "the Window Name window opens."

This is a code sample It is used to display examples of code

# **Preinstallation Tasks**

### <span id="page-10-0"></span>**Prerequisites**

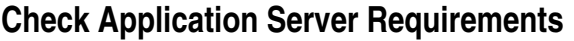

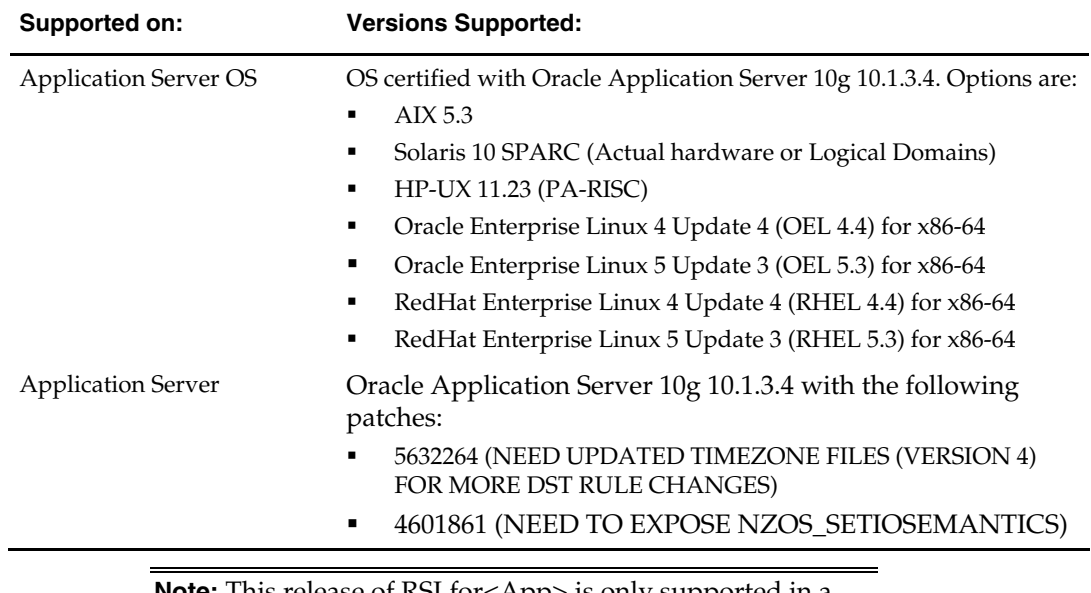

**Note:** This release of RSLfor<App> is only supported in a managed OC4J instance as part of Oracle AS 10g. It is not supported on OC4J standalone

### **Check Oracle Retail Software Dependencies**

Service Providing Application (e.g. RMS) must have all of the RSL components installed (such as Stored Procedures, Tables, and Oracle Objects). Refer to that application's installation guide for specifics.

### **Supported Oracle Retail Products**

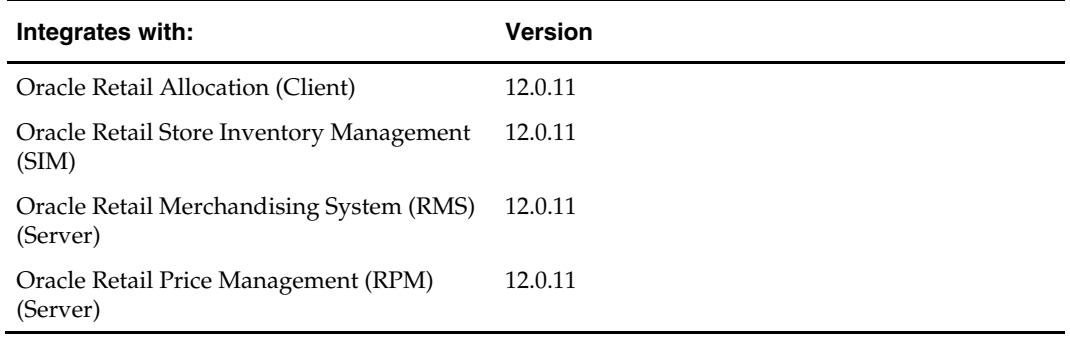

## <span id="page-12-0"></span>**RSLfor***<App>* **Installation and Configuration**

**Note:** In this document, OAS\_INSTANCE\_HOME refers to the home directory of the default J2EE component of the Oracle Application Server installation. For example, assuming that the Oracle Application Server was installed in the /u00/product/10.1.3.4/OracleAS\_1 directory, the OAS\_HOME variable will refer to the /u00/product/10.1.3.4/OracleAS\_1/j2ee/home directory.

**Note:** In this document, OC4J\_INSTANCE\_HOME refers to the home directory of the J2EE component of the Oracle AS installation where the RSLfor<app> will be installed (which can be different from the OAS\_INSTANCE\_HOME described above). For example, assuming that the Oracle Application Server was installed in the /u00/product/10.1.3.4/OracleAS\_1 directory and a oc4j instance called oc4j2 has been created, the OC4J\_INSTANCE\_HOME variable will refer to the /u00/product/10.1.3.4/OracleAS\_1/j2ee/oc4j2 directory.

### **Preliminary Steps**

Configuration scripts are provided to deploy and configure the RSLfor <app> application in Oracle AS, including its JDBC DataSource and shared library using the OC4J command-line utility.

- **1.** Log into the UNIX server where Oracle Application Server is installed and determine where the RSL 12.0.11 application server file (rslpak12011for<app><app\_version>\_eng\_ga.tar) will be installed. There should be a minimum of 25 MB disk space available for the application installation files.
- **2.** Copy rslpak12011for<app><app\_version>\_eng\_ga.tar located at CD/appserverunix to a newly created staging directory on the UNIX server.
- **3.** Change directories to the location of rslpak12011for<app><app\_version>\_eng\_ga.tar and extract this file. This creates two directories: /BOM and /RSL12011for<App>. RSL\_INSTALL\_HOME refers to the directory structure including the newly created /RSL12011for<App>

**Example:**  /u00/product/10.1.3.4/OracleAS\_1/RSL12011forRMS

- **4.** Edit the following parameters in the RSL\_INSTALL\_HOME/oas/config/rslconfig.properties file to configure Oracle AS for the RSLfor<*App>* application.
	- **OC4J\_HOME**: Value of OC4J\_INSTANCE\_HOME (for example, /u00/product/10.1.3.4/OracleAS\_1/j2ee/oc4j2)
	- **JAVA\_HOME**; Set to \$ORACLE\_HOME/jdk to use the Java 1.5 that comes with the OAS 10.1.3.4.
	- **is\_managed\_oc4j**: true if installing RSLfor<app> on Oracle Application Server; false if installing on an OC4J standalone instance.
	- **oc4j\_host\_name**: Host name of the server where Oracle AS is installed (for example, server)
	- **opmn\_request\_port**: Management port number of the O racle AS instance. Not required if RSLfor<app> is installed on a standalone version of OC4J (for example, 6004)
	- **oc4j\_ormi\_port**: ORMI port of the OC4J standalone instance. Not applicable if RSLfor<app> is installed on a managed OC4J instance. (for example, 23791)
	- **oas\_instance\_name**: The O racle AS instance name. Not applicable if RSLfor<app> is installed on an OC4J standalone instance. (for example, OAS.server)
	- **oc4j\_instance\_name**: OC4J instance name. Not applicable if RSLfor<app> is installed on an OC4J standalone instance. (for example, oc4j2)
	- **oc4j\_admin\_user**: OC4J administrator account (for example, admin)
	- **oc4j\_admin\_password**: Password for the OC4J administrator account (for example, admin)
	- **datasourceJdbcUrl**: JDBC URL to the *<App>* database (for example, jdbc:oracle:thn:@dbserver01:1521:dbname)
	- **datasourceUserId**: <App> schema username for the *<App>* database (for example, rms12dev)
	- **datasourcePassword**: <App> schema user password for the *<App>* database (for example, retek)
- **5.** Export PATH=\$JAVA\_HOME/bin:\$PATH so that the java used in the deployment is the java used in runtime of RSL 12.0.11.

### <span id="page-14-0"></span>**Install RSLfor***<App>*

Ensure the Oracle Application Server is running. From RSL\_INSTALL\_HOME/oas, run the rslinstall.sh script. This performs the following:

- Creates a new directory under \$OC4J\_INSTANCE\_HOME called rsl-<app>. This is referred to as RSL\_LIB
- Copies the files from the \$RSL\_INSTALL\_HOME/properties directory to this new RSL\_LIB directory
- Installs the rsl-<app>.ear file
- Configures OC4J specific deployment files for the rsl-<app> application.
- Restarts the OC4J instance.

After the script has successfully run, verify that the application is running and the Oracle DataSource was configured properly by logging into the Oracle Enterprise Manager 10g Application Server Control.

# **RSL Deployment Command-Line Utility**

### <span id="page-16-0"></span>**rsladmin**

The command-line utility performs server-side administrative functions for the RSLfor<*App>* application. This utility can be used following the initial installation of the RSLfor*<App>* as described in the previous chapter.

### **Commands**

The following commands are available for this utility:

- **bounce**: Stops and restarts the application server.
- **stop**: Stops the application server.
- **start**: Starts the application server.
- **dellogs**: Deletes \*.log from the application server's log directory.
- **install**: Installs the RSLfor<*App>* application.
- **uninstall**: Uninstalls the RSLfor<*App>* application.
- **reinstall**: Reinstalls the RSLfor<*App>* application.

### **Usage**

Run this utility by using the following command: rsladmin.sh <command>

### **Using the rsladmin Script for Reinstalling the RSLfor***<App>*

If the RSLFor*<App>* application had been previously installed, follow these steps to reinstall it:

**1.** Edit the properties in the rsl-config.properties file for the instance of the application server where the application will be installed on. To generate the deployed ear file, run:

rsladmin.sh install

- **2.** Uninstall the previous RSLfor*<App>* instance: rsladmin.sh uninstall
- **3.** Bounce the application server to accept the changes and start the RSLfor<*App>* application by running:

rsladmin.sh bounce

After installation, verify that the RSLfor<*App>* application is running by logging into the Oracle Enterprise Manager 10g Application Server Control.